### **Wikidata** The free and open knowledge base

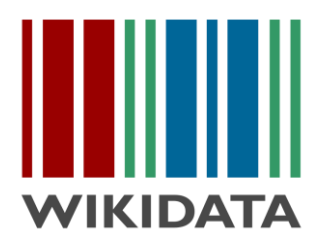

# How to build SPARQL queries Repo Fringe 2017

Ewan McAndrew - @emcandre

Navino Evans - @NavinoEvans

[Link to presentation](https://tinyurl.com/yak8fbq5)

# **IKIDATA**

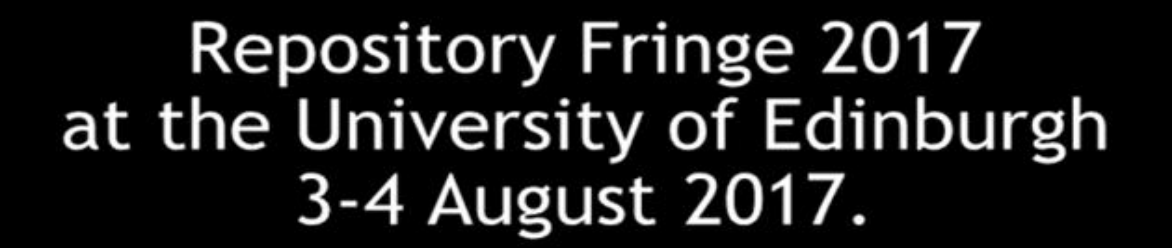

I / C

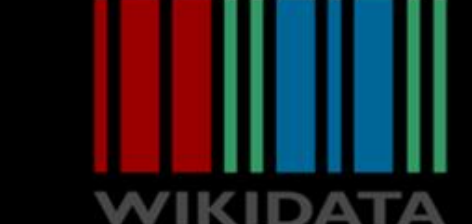

# **DATA IS THE<br>NEW BACON**

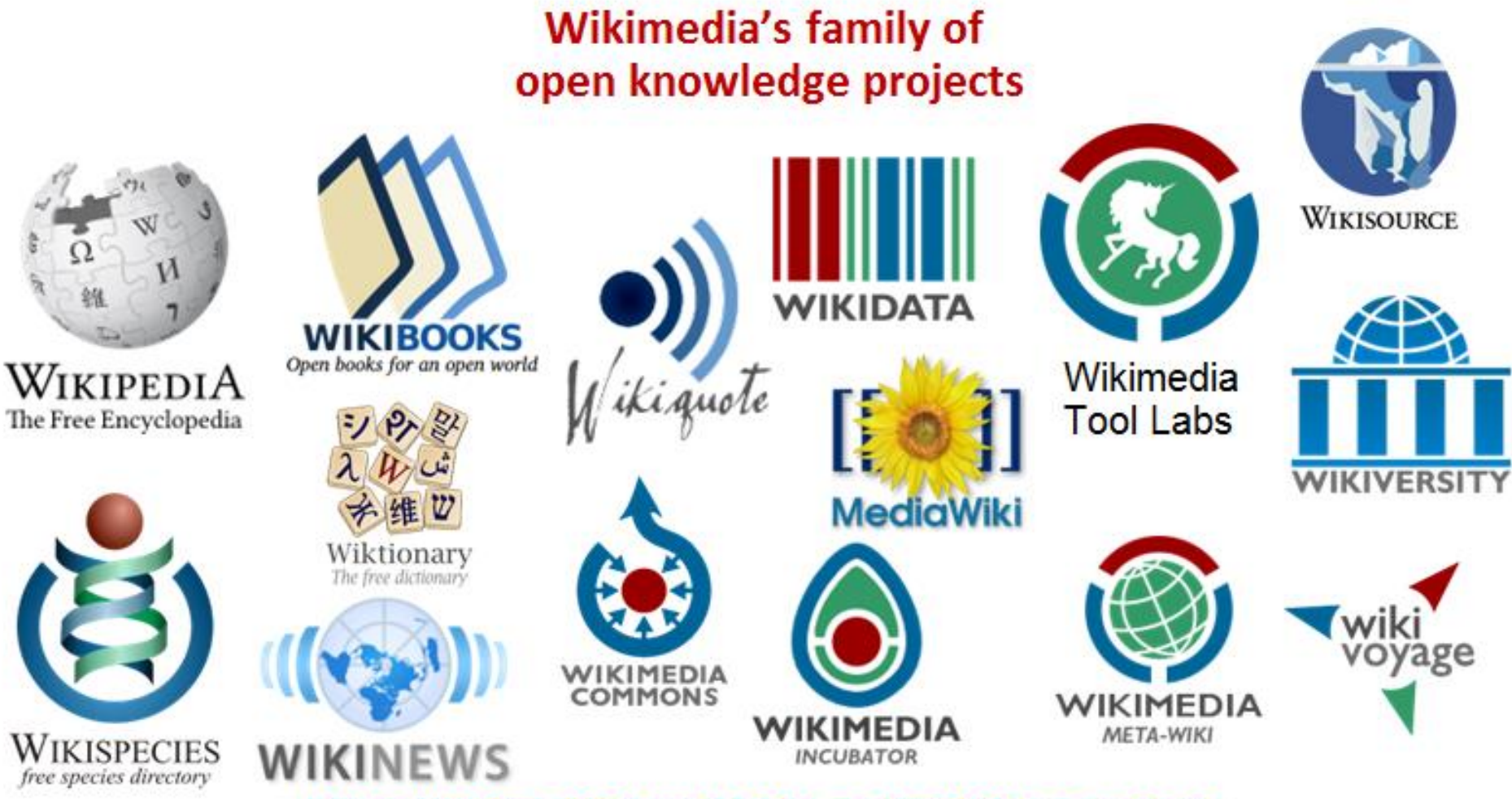

https://wikimediafoundation.org/wiki/Our projects

## **What is Wikidata?**

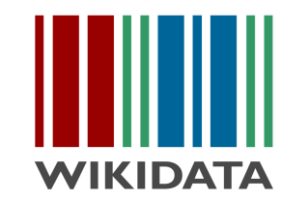

Wikidata is a free linked database of secondary data (facts and statements) that can be read and edited by both humans and machines.

Wikidata acts as central storage for the structured data of its Wikimedia sister projects including Wikipedia, Wikivoyage, Wikisource, and others.

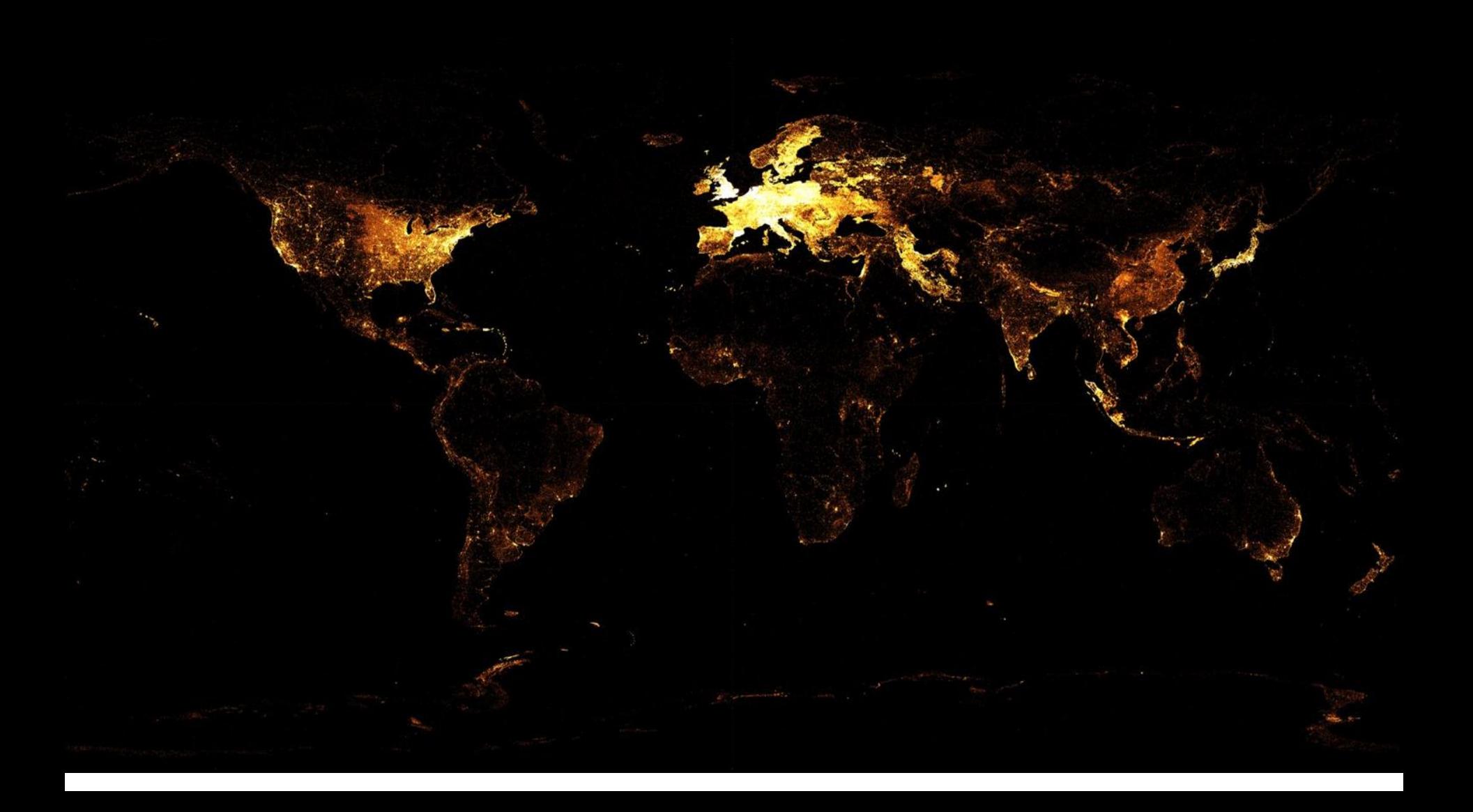

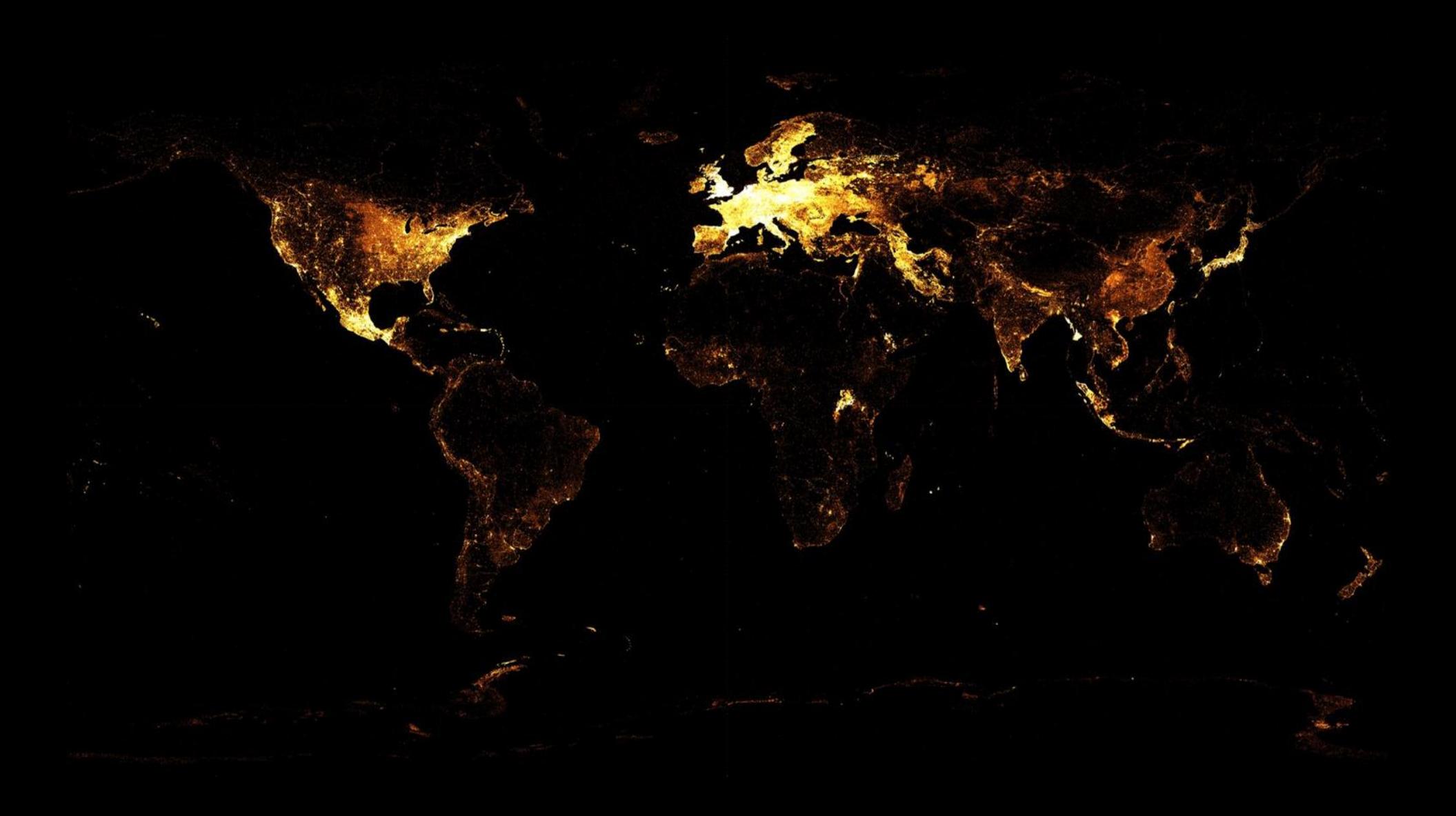

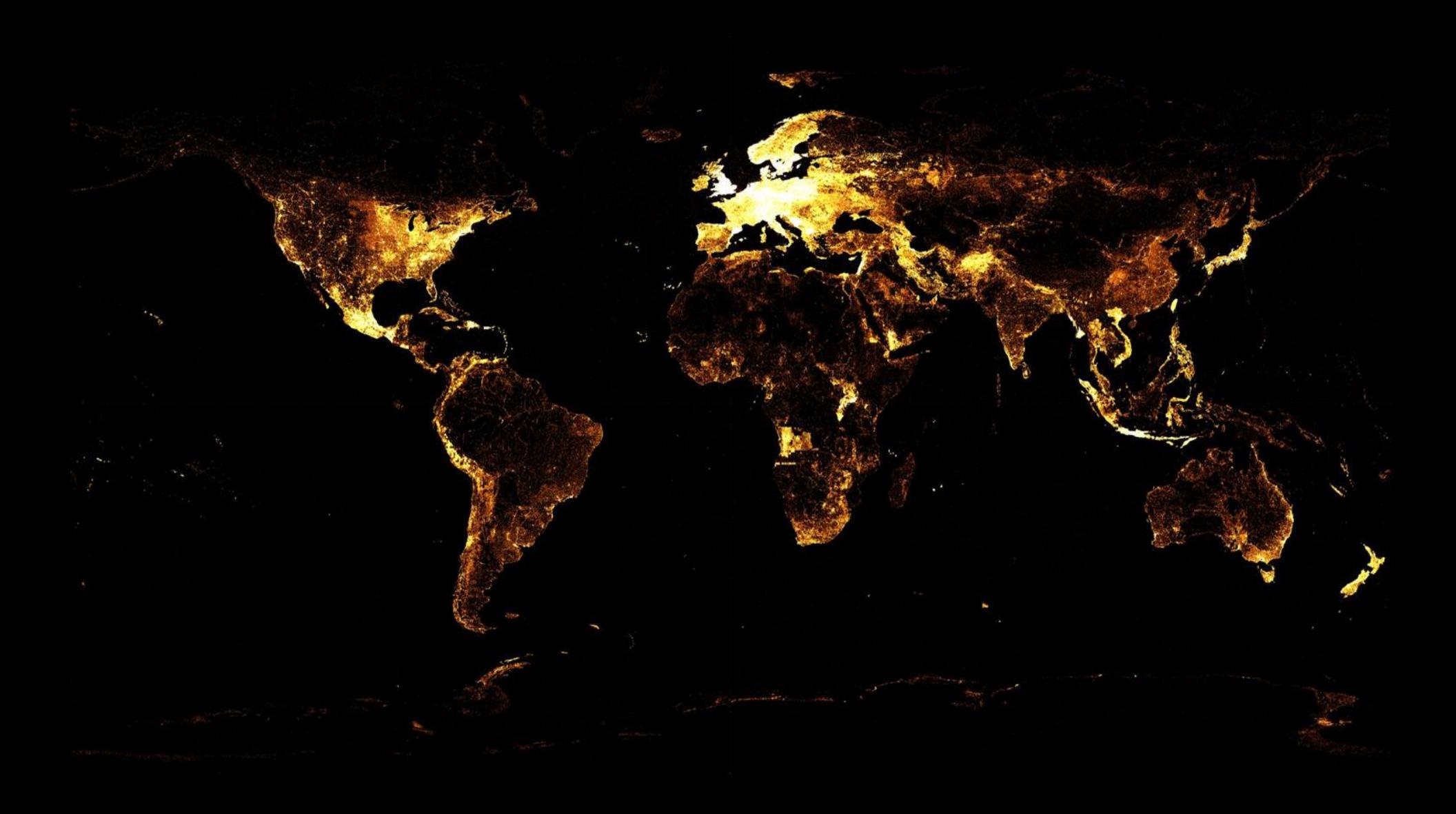

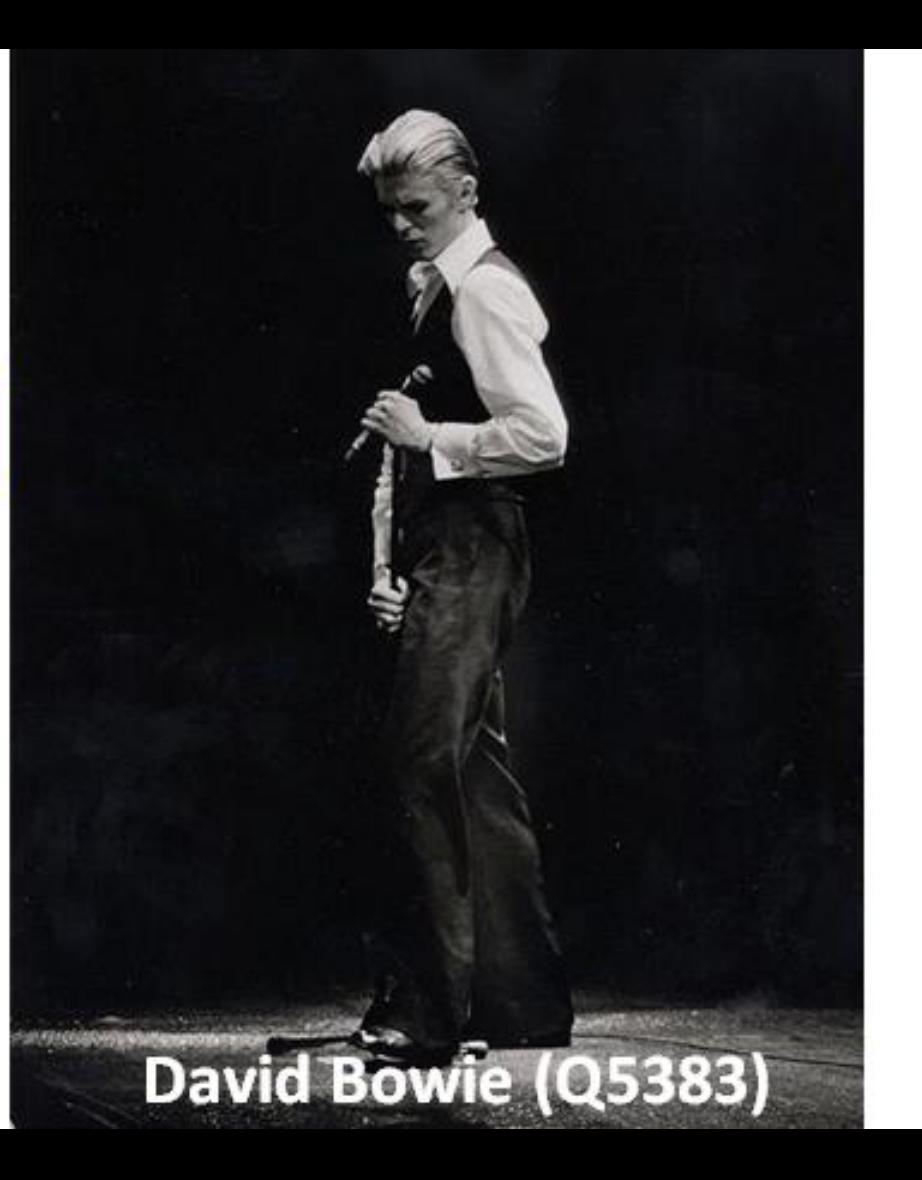

#### date of birth (P569)

#### 8 January 1947

#### Example Wikidata item & statement

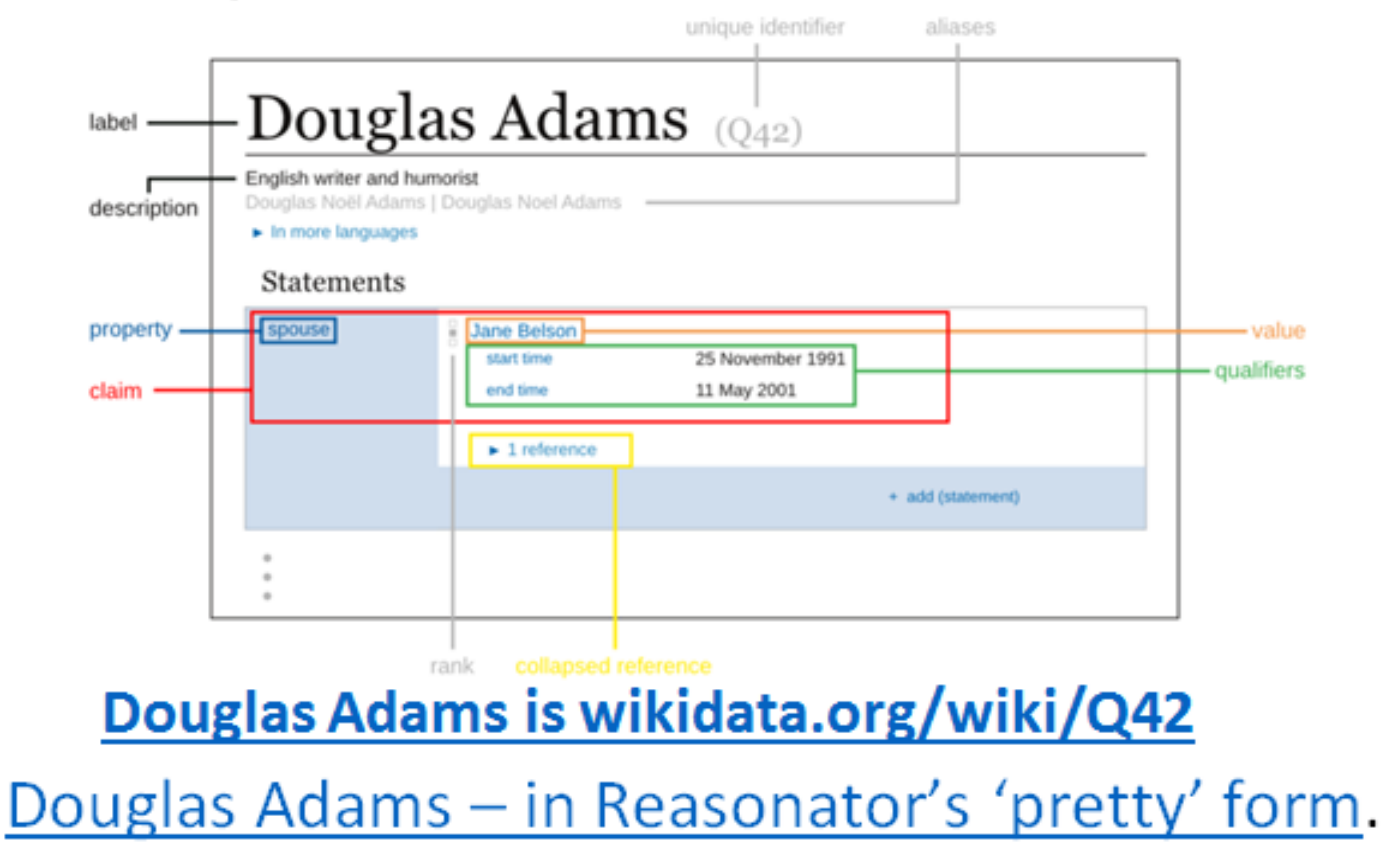

#### What is SPARQL?

SPARQL is a programming language for querying 'linked data' stored on the web.

It's essentially a set of commands that allow you to find exactly the data you want.

Learning SPARQL will allow you to query Wikidata, but also the countless other data sources offering a SPARQL query service

● *E.g. Show me a list of all Female Chemists, along with their date of birth, place of birth, and the map coordinates of their place of birth.*

*How hard would it be to do that using Google!?!*

# 7.07 Million

SPARQL queries/day

#### Wikidata Query Examples

- [Bubble chart showing most cited female authors](http://tinyurl.com/y8ell8nw)
- [Image grid of space probes](http://tinyurl.com/yb5yo7sj)
- [Timeline of nobel prize winners in chemistry](http://tinyurl.com/yc8gx8zy) ([on Histropedia,](http://tinyurl.com/yamcsaev) colour coded by country of citizenship, filter by gender)

[Go to the query service](https://query.wikidata.org) and click the 'examples' button. Try loading a couple that interest you.

#### Worked Example

Time for a demo!

Load the Wikidata Query Service now <https://query.wikidata.org>

We're going to build a new query together....

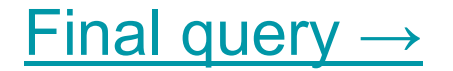

#### Practical session

Write your own query. You may try and modify an existing example, or start one from scratch if you're feeling brave!

*Remember these tips:*

- **1. Hovering** hover over any property or item to see what it is called (it's 'label')
- **2. Ctrl + Space** Allows you to quickly add properties, items and other commands.
- **3. Visualisation options** You can select applicable visualisation options from the dropdown menu.
- **4. Short url links / Embed links**  You can share links to your query, and get code for embedding on a web page.

#### Bonus - amend these queries to your institution!

- 1.[Glasgow School of Art timeline](http://histropedia.com/showcase/wikidata-viewer.html?query=SELECT ?person ?personLabel ?dob ?precision ?coords ?Gender ?Occupation ?Country_of_Birth  ?image
(COUNT(distinct ?article) as ?count)
WHERE {          
 ?person wdt:P69 wd:Q748106 .
 ?person wdt:P31 wd:Q5 .
 ?person wdt:P21 ?gender .
 ?person p:P569/psv:P569 ?dobNode .
 ?dobNode wikibase:timeValue ?dob .
 ?dobNode wikibase:timePrecision ?precision .
 ?person wdt:P19 ?birthPlace .
 OPTIONAL {?birthPlace wdt:P17 ?country }
 OPTIONAL { ?person wdt:P18 ?image }
 OPTIONAL { ?person wdt:P106 ?occupation }
 OPTIONAL { ?article schema:about ?person }
	SERVICE wikibase:label {
bd:serviceParam wikibase:language )
- 2.[Heriot-Watt alumni timeline](http://histropedia.com/showcase/wikidata-viewer.html?query=SELECT ?person ?personLabel ?dob ?precision ?coords ?Gender ?Occupation ?Country_of_Birth  ?image
(COUNT(distinct ?article) as ?count)
WHERE {          
 ?person wdt:P69 wd:Q1610024 . 
 ?person wdt:P31 wd:Q5 .
 ?person wdt:P21 ?gender .
 ?person p:P569/psv:P569 ?dobNode .
 ?dobNode wikibase:timeValue ?dob .
 ?dobNode wikibase:timePrecision ?precision .
 ?person wdt:P19 ?birthPlace .
 OPTIONAL {?birthPlace wdt:P17 ?country }
 OPTIONAL { ?person wdt:P18 ?image }
 OPTIONAL { ?person wdt:P106 ?occupation }
 OPTIONAL { ?article schema:about ?person }
	SERVICE wikibase:label {
bd:serviceParam wikibase:language )
- 3.[Edinburgh Napier alumni timeline](http://histropedia.com/showcase/wikidata-viewer.html?query=SELECT ?person ?personLabel ?dob ?precision ?coords ?Gender ?Occupation ?Country_of_Birth  ?image
(COUNT(distinct ?article) as ?count)
WHERE {          
 ?person wdt:P69 wd:Q1277357 . 
 ?person wdt:P31 wd:Q5 .
 ?person wdt:P21 ?gender .
 ?person p:P569/psv:P569 ?dobNode .
 ?dobNode wikibase:timeValue ?dob .
 ?dobNode wikibase:timePrecision ?precision .
 ?person wdt:P19 ?birthPlace .
 OPTIONAL {?birthPlace wdt:P17 ?country }
 OPTIONAL { ?person wdt:P18 ?image }
 OPTIONAL { ?person wdt:P106 ?occupation }
 OPTIONAL { ?article schema:about ?person }
	SERVICE wikibase:label {
bd:serviceParam wikibase:language )
- 4.[University of Edinburgh alumni timeline](http://histropedia.com/showcase/wikidata-viewer.html?query=SELECT ?person ?personLabel ?dob ?precision ?coords ?Gender ?Occupation ?Country_of_Birth  ?image
(COUNT(distinct ?article) as ?count)
WHERE {          
 ?person wdt:P69 wd:Q160302 . 
 ?person wdt:P31 wd:Q5 .
 ?person wdt:P21 ?gender .
 ?person p:P569/psv:P569 ?dobNode .
 ?dobNode wikibase:timeValue ?dob .
 ?dobNode wikibase:timePrecision ?precision .
 ?person wdt:P19 ?birthPlace .
 OPTIONAL {?birthPlace wdt:P17 ?country }
 OPTIONAL { ?person wdt:P18 ?image }
 OPTIONAL { ?person wdt:P106 ?occupation }
 OPTIONAL { ?article schema:about ?person }
	SERVICE wikibase:label {
bd:serviceParam wikibase:language )
- 5.[Aberdeen University alumni timeline](http://histropedia.com/showcase/wikidata-viewer.html?query=SELECT ?person ?personLabel ?dob ?precision ?coords ?Gender ?Occupation ?Country_of_Birth  ?image
(COUNT(distinct ?article) as ?count)
WHERE {          
 ?person wdt:P69 wd:Q270532 . 
 ?person wdt:P31 wd:Q5 .
 ?person wdt:P21 ?gender .
 ?person p:P569/psv:P569 ?dobNode .
 ?dobNode wikibase:timeValue ?dob .
 ?dobNode wikibase:timePrecision ?precision .
 ?person wdt:P19 ?birthPlace .
 OPTIONAL {?birthPlace wdt:P17 ?country }
 OPTIONAL { ?person wdt:P18 ?image }
 OPTIONAL { ?person wdt:P106 ?occupation }
 OPTIONAL { ?article schema:about ?person }
	SERVICE wikibase:label {
bd:serviceParam wikibase:language )
- 6.[University of Glasgow alumni timeline](http://histropedia.com/showcase/wikidata-viewer.html?query=SELECT ?person ?personLabel ?dob ?precision ?coords ?Gender ?Occupation ?Country_of_Birth  ?image
(COUNT(distinct ?article) as ?count)
WHERE {          
 ?person wdt:P69 wd:Q192775 . 
 ?person wdt:P31 wd:Q5 .
 ?person wdt:P21 ?gender .
 ?person p:P569/psv:P569 ?dobNode .
 ?dobNode wikibase:timeValue ?dob .
 ?dobNode wikibase:timePrecision ?precision .
 ?person wdt:P19 ?birthPlace .
 OPTIONAL {?birthPlace wdt:P17 ?country }
 OPTIONAL { ?person wdt:P18 ?image }
 OPTIONAL { ?person wdt:P106 ?occupation }
 OPTIONAL { ?article schema:about ?person }
	SERVICE wikibase:label {
bd:serviceParam wikibase:language )
- 7.[Strathclyde University alumni timeline](http://histropedia.com/showcase/wikidata-viewer.html?query=SELECT ?person ?personLabel ?dob ?precision ?coords ?Gender ?Occupation ?Country_of_Birth  ?image
(COUNT(distinct ?article) as ?count)
WHERE {          
 ?person wdt:P69 wd:Q1859178 . 
 ?person wdt:P31 wd:Q5 .
 ?person wdt:P21 ?gender .
 ?person p:P569/psv:P569 ?dobNode .
 ?dobNode wikibase:timeValue ?dob .
 ?dobNode wikibase:timePrecision ?precision .
 ?person wdt:P19 ?birthPlace .
 OPTIONAL {?birthPlace wdt:P17 ?country }
 OPTIONAL { ?person wdt:P18 ?image }
 OPTIONAL { ?person wdt:P106 ?occupation }
 OPTIONAL { ?article schema:about ?person }
	SERVICE wikibase:label {
bd:serviceParam wikibase:language )
- 8.[Stirling University alumni timeline](http://histropedia.com/showcase/wikidata-viewer.html?query=SELECT ?person ?personLabel ?dob ?precision ?coords ?Gender ?Occupation ?Country_of_Birth  ?image
(COUNT(distinct ?article) as ?count)
WHERE {          
 ?person wdt:P69 wd:Q963530 . 
 ?person wdt:P31 wd:Q5 .
 ?person wdt:P21 ?gender .
 ?person p:P569/psv:P569 ?dobNode .
 ?dobNode wikibase:timeValue ?dob .
 ?dobNode wikibase:timePrecision ?precision .
 ?person wdt:P19 ?birthPlace .
 OPTIONAL {?birthPlace wdt:P17 ?country }
 OPTIONAL { ?person wdt:P18 ?image }
 OPTIONAL { ?person wdt:P106 ?occupation }
 OPTIONAL { ?article schema:about ?person }
	SERVICE wikibase:label {
bd:serviceParam wikibase:language )
- 9.[St. Andrews University alumni timeline.](http://histropedia.com/showcase/wikidata-viewer.html?query=SELECT ?person ?personLabel ?dob ?precision ?coords ?Gender ?Occupation ?Country_of_Birth  ?image
(COUNT(distinct ?article) as ?count)
WHERE {          
 ?person wdt:P69 wd:Q216273 . 
 ?person wdt:P31 wd:Q5 .
 ?person wdt:P21 ?gender .
 ?person p:P569/psv:P569 ?dobNode .
 ?dobNode wikibase:timeValue ?dob .
 ?dobNode wikibase:timePrecision ?precision .
 ?person wdt:P19 ?birthPlace .
 OPTIONAL {?birthPlace wdt:P17 ?country }
 OPTIONAL { ?person wdt:P18 ?image }
 OPTIONAL { ?person wdt:P106 ?occupation }
 OPTIONAL { ?article schema:about ?person }
	SERVICE wikibase:label {
bd:serviceParam wikibase:language )
- 10.[Royal Conservatoire of Scotland alumni timeline](http://histropedia.com/showcase/wikidata-viewer.html?query=SELECT ?person ?personLabel ?dob ?precision ?coords ?Gender ?Occupation ?Country_of_Birth  ?image
(COUNT(distinct ?article) as ?count)
WHERE {          
 ?person wdt:P69 wd:Q3446028 . 
 ?person wdt:P31 wd:Q5 .
 ?person wdt:P21 ?gender .
 ?person p:P569/psv:P569 ?dobNode .
 ?dobNode wikibase:timeValue ?dob .
 ?dobNode wikibase:timePrecision ?precision .
 ?person wdt:P19 ?birthPlace .
 OPTIONAL {?birthPlace wdt:P17 ?country }
 OPTIONAL { ?person wdt:P18 ?image }
 OPTIONAL { ?person wdt:P106 ?occupation }
 OPTIONAL { ?article schema:about ?person }
	SERVICE wikibase:label {
bd:serviceParam wikibase:language )

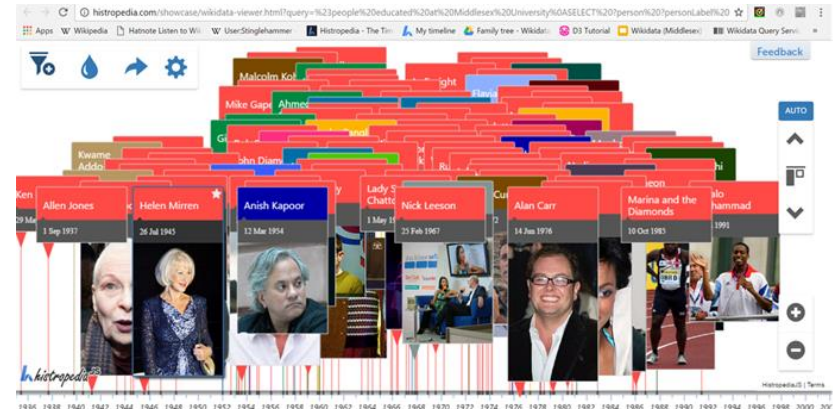

### **Wikidata** The free and open knowledge base

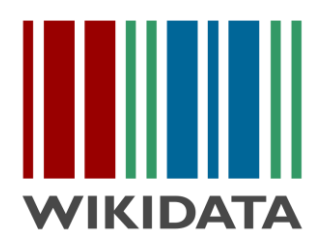

# How to build SPARQL queries Repo Fringe 2017

ewan.mcandrew@ed.ac.uk

[navino@histropedia.com](mailto:navino@histropedia.com)

Want to learn more SPARQL? Check out

[Learningsparql.com](http://www.learningsparql.com/)